#### **San Jose State University [SJSU ScholarWorks](https://scholarworks.sjsu.edu?utm_source=scholarworks.sjsu.edu%2Flib_pub%2F138&utm_medium=PDF&utm_campaign=PDFCoverPages)**

[Faculty and Staff Publications](https://scholarworks.sjsu.edu/lib_pub?utm_source=scholarworks.sjsu.edu%2Flib_pub%2F138&utm_medium=PDF&utm_campaign=PDFCoverPages) **[Library](https://scholarworks.sjsu.edu/lib?utm_source=scholarworks.sjsu.edu%2Flib_pub%2F138&utm_medium=PDF&utm_campaign=PDFCoverPages)** 

5-2-2018

### Ready, Set, Go: Preparing for a Successful ERM Migration

Jessica Hartwigsen *California State University, Office of the Chancellor*

Christine Holmes *San Jose State University*, christine.holmes@sjsu.edu

Stacy Magedanz *California State University - San Bernardino*

Follow this and additional works at: [https://scholarworks.sjsu.edu/lib\\_pub](https://scholarworks.sjsu.edu/lib_pub?utm_source=scholarworks.sjsu.edu%2Flib_pub%2F138&utm_medium=PDF&utm_campaign=PDFCoverPages) Part of the [Collection Development and Management Commons](http://network.bepress.com/hgg/discipline/1271?utm_source=scholarworks.sjsu.edu%2Flib_pub%2F138&utm_medium=PDF&utm_campaign=PDFCoverPages)

#### Recommended Citation

Jessica Hartwigsen, Christine Holmes, and Stacy Magedanz. "Ready, Set, Go: Preparing for a Successful ERM Migration" *Ex Libris Users of North America (ELUNA) 2018 Meeting* (2018).

This Presentation is brought to you for free and open access by the Library at SJSU ScholarWorks. It has been accepted for inclusion in Faculty and Staff Publications by an authorized administrator of SJSU ScholarWorks. For more information, please contact [scholarworks@sjsu.edu.](mailto:scholarworks@sjsu.edu)

# **Ready, Set, Go: Preparing for a Successful ERM Migration**

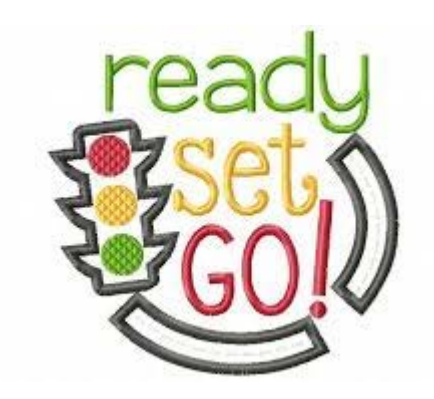

ELUNA 2018, Spokane, WA

Jessica Hartwigsen- California State University, Chancellor's Office Christine Holmes- San Jose State University Stacy Magedanz- California State University, San Bernardino

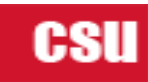

### **California State University**

23 campuses

1 central office

437,000 students

44,000 faculty and staff

25 million titles held

\$5 million electronic core collection

\$18 million opt-in content

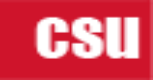

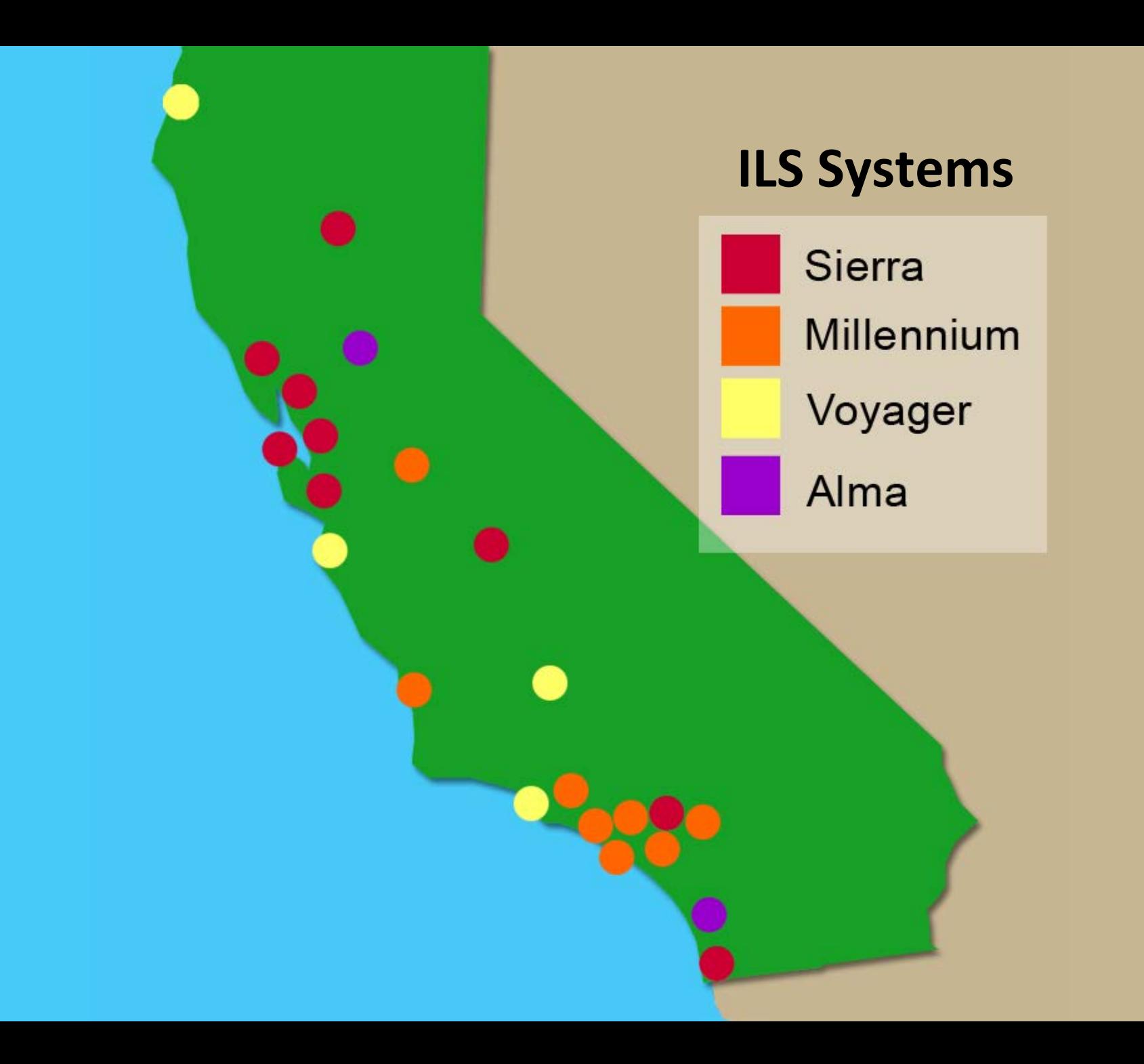

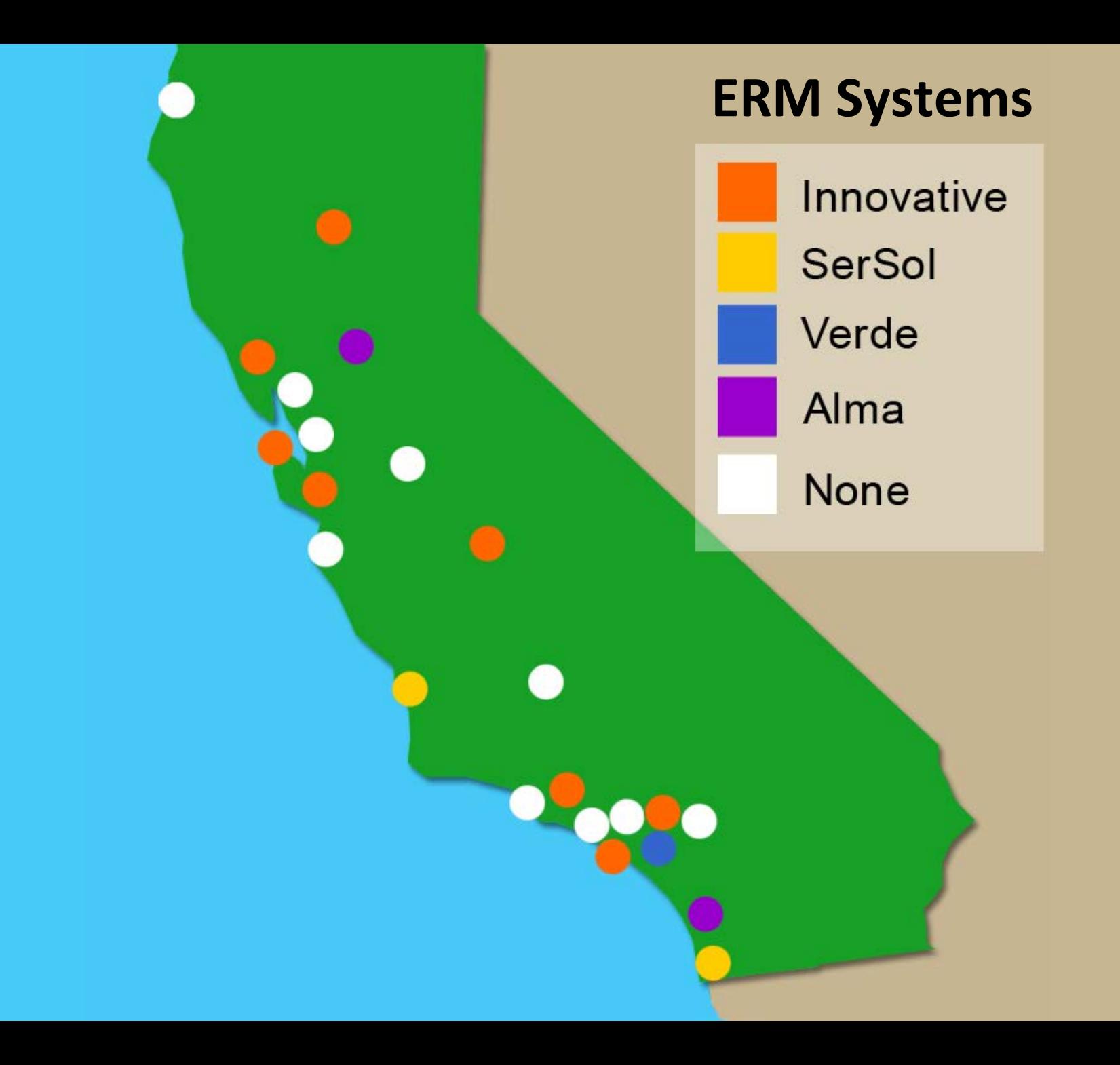

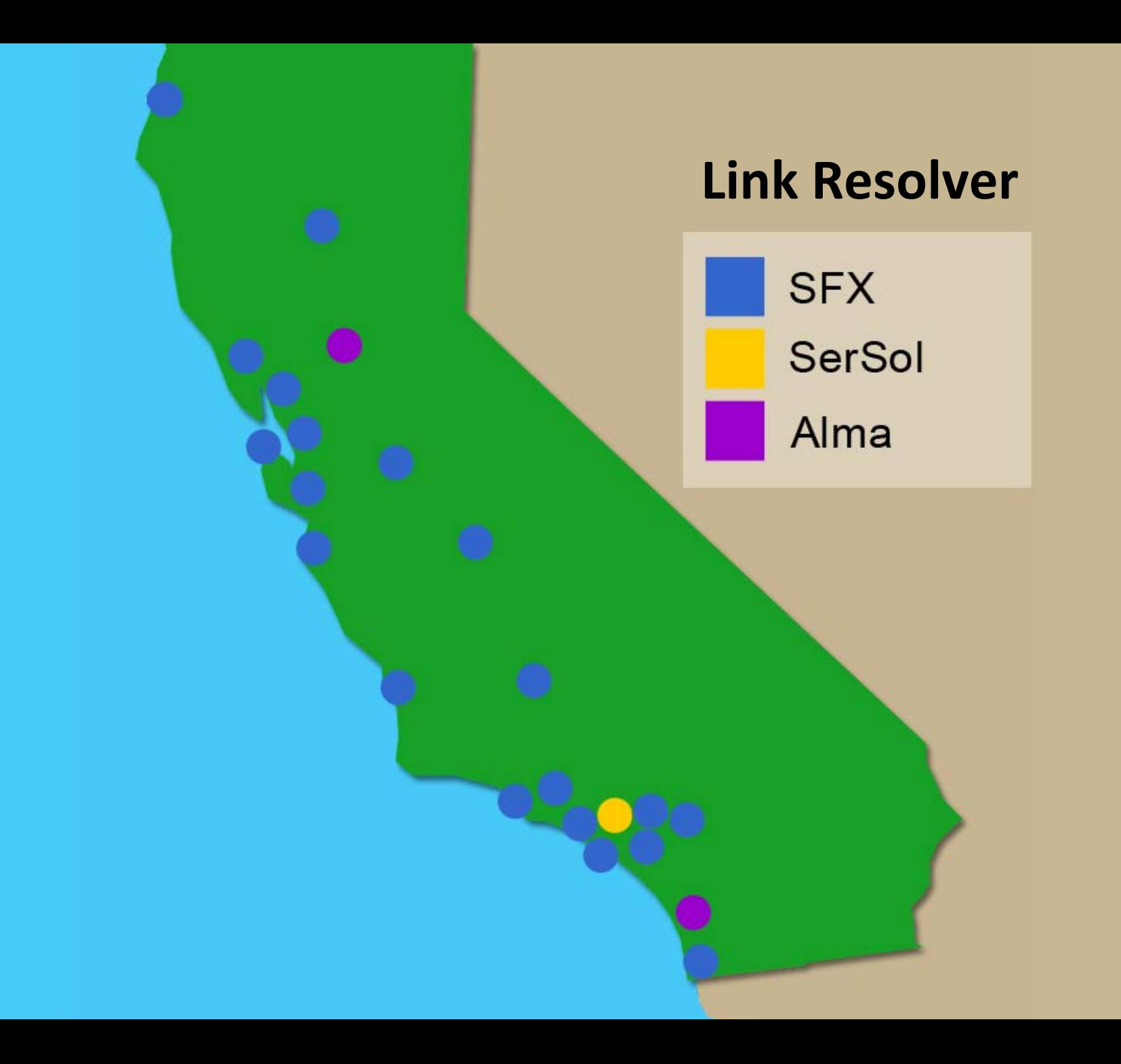

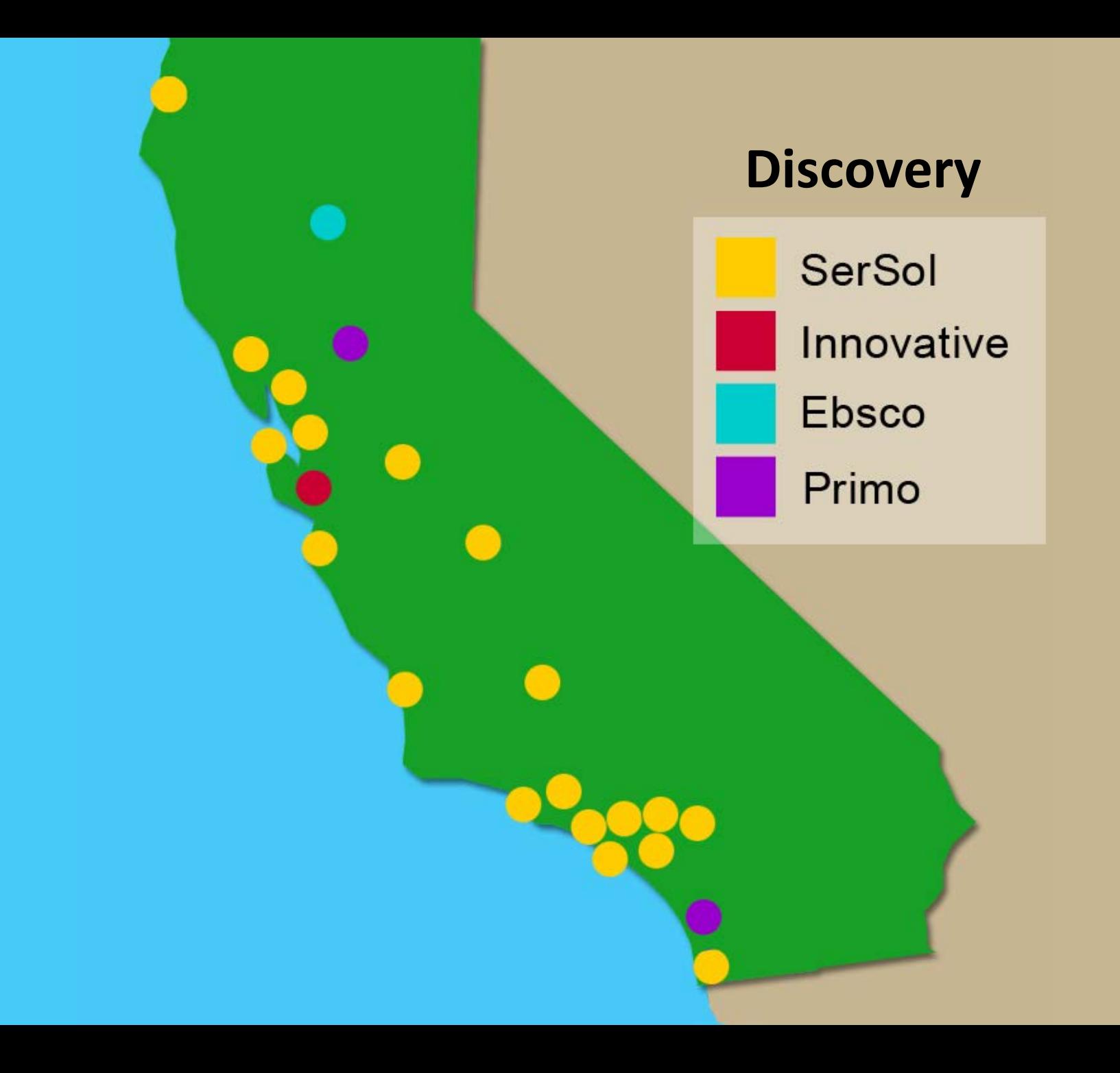

### **Working Groups and Task Forces**

- Technical Services Working Group
	- 1 chair and 5 leads
	- 6 Task Forces that reported back to the Working Group
- Task Forces
	- Acquisitions
	- Alma/PeopleSoft (financials for Acq.)
	- Authority
	- Cataloging
	- Electronic Resources
	- Import Profiles/Norm Rules (joint task force with Systems Group)

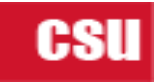

### **Electronic Resource Management Task Force**

- Tasked with creating policies and procedures for ERM in the Institution Zone (IZ) and the Network Zone (NZ)
- Included creating a Task List and Check List for the migration of electronic resources

• There were several phases and iterations of these lists

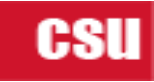

### **Electronic Resource Migration and Testing**

- Phase 1: 3 CSU libraries and the central SFX instance, to migrate resources to Alma's Institution Zone (IZ) and the Network Zone (NZ).
- Phase 2: All libraries were migrated for additional testing.
- Initially had a single list of items for the Vanguard migration and then….

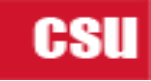

### **Here Come The Lists….**

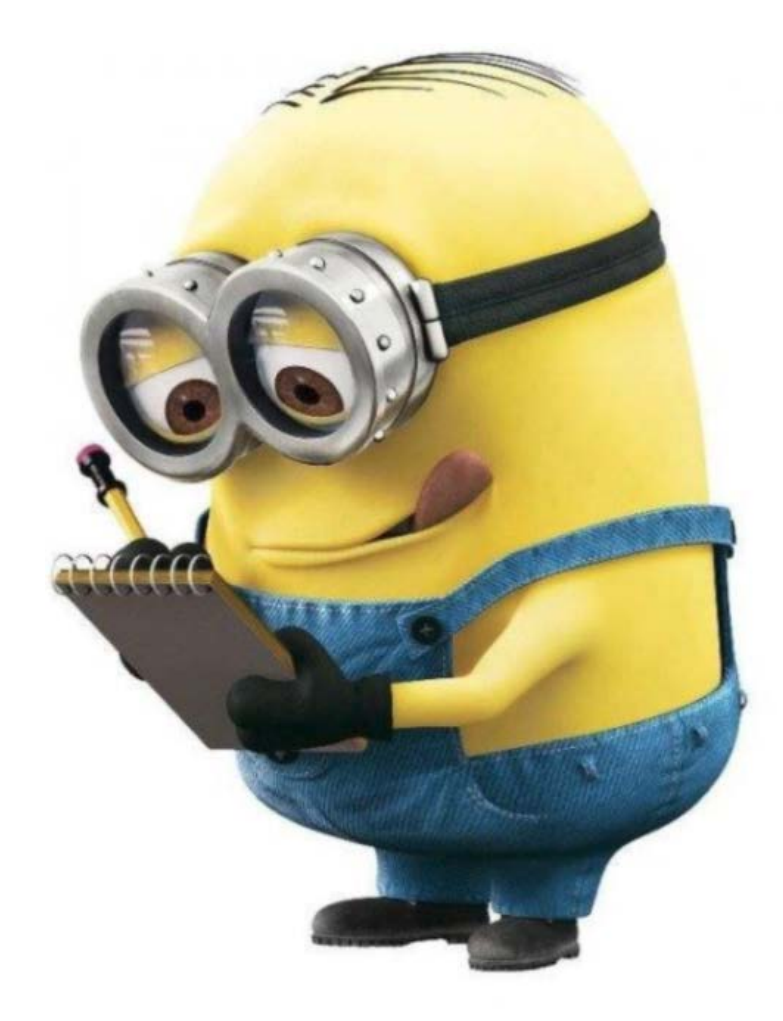

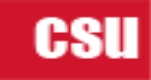

### **Lists, Lists and More Lists**

#### **"How to Checklist" for ERM Tasks**:

Tasks you should know how to do prior to go-live

#### **ERM Post Migration Check List:**

Items & settings for e-resources that should have migrated from SFX.

#### **ERM Post Migration Task List**:

Items that are known to NOT migrate from SFX to Alma and may need to be set up post-migration, such as, Display Logic, Link Resolver Plug-in, or Google Scholar.

#### **ERM Known Issues:**

Discovered during migration testing phase.

#### **P2E List**:

Guidelines for creating a P2E list.

#### **Search Queries List**:

Queries to test data migration in IZ and NZ.

#### **Merged List**:

A spreadsheet of shared e-collections in the NZ. ECC and Opt-Ins.

### **SFX Clean Up and Migration Prep**

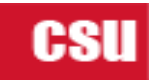

### **Example of the first lists before migrating to the wiki**

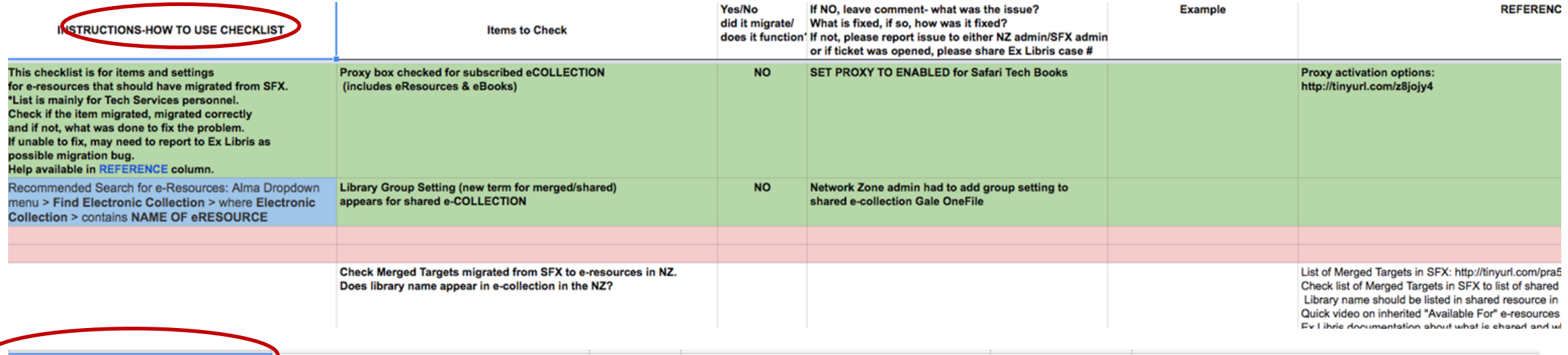

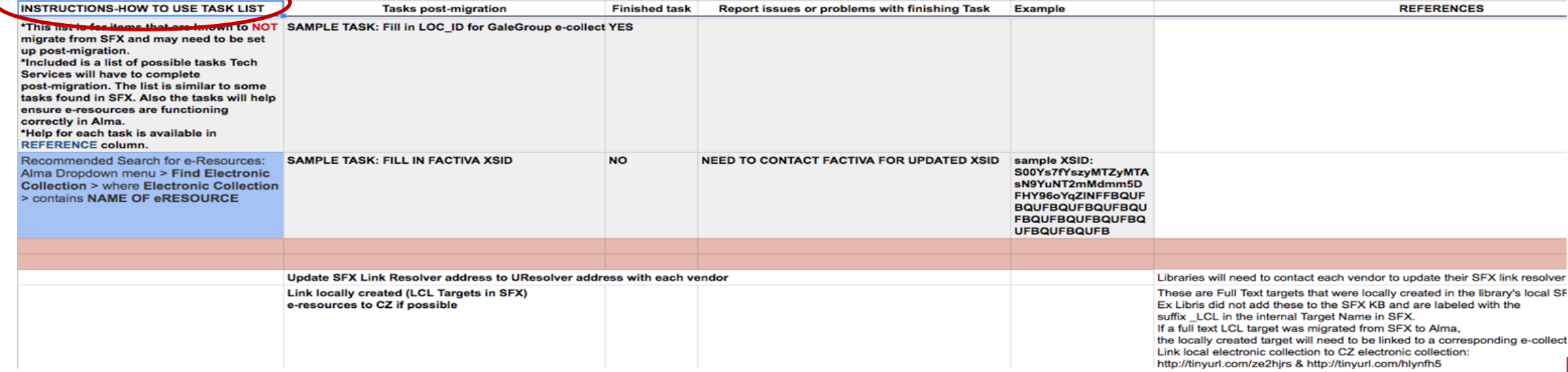

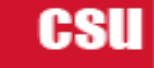

### **How to Checklist for ERM**

**Electronic Resources tasks you should know how to do before "Go-Live" in Alma.** 

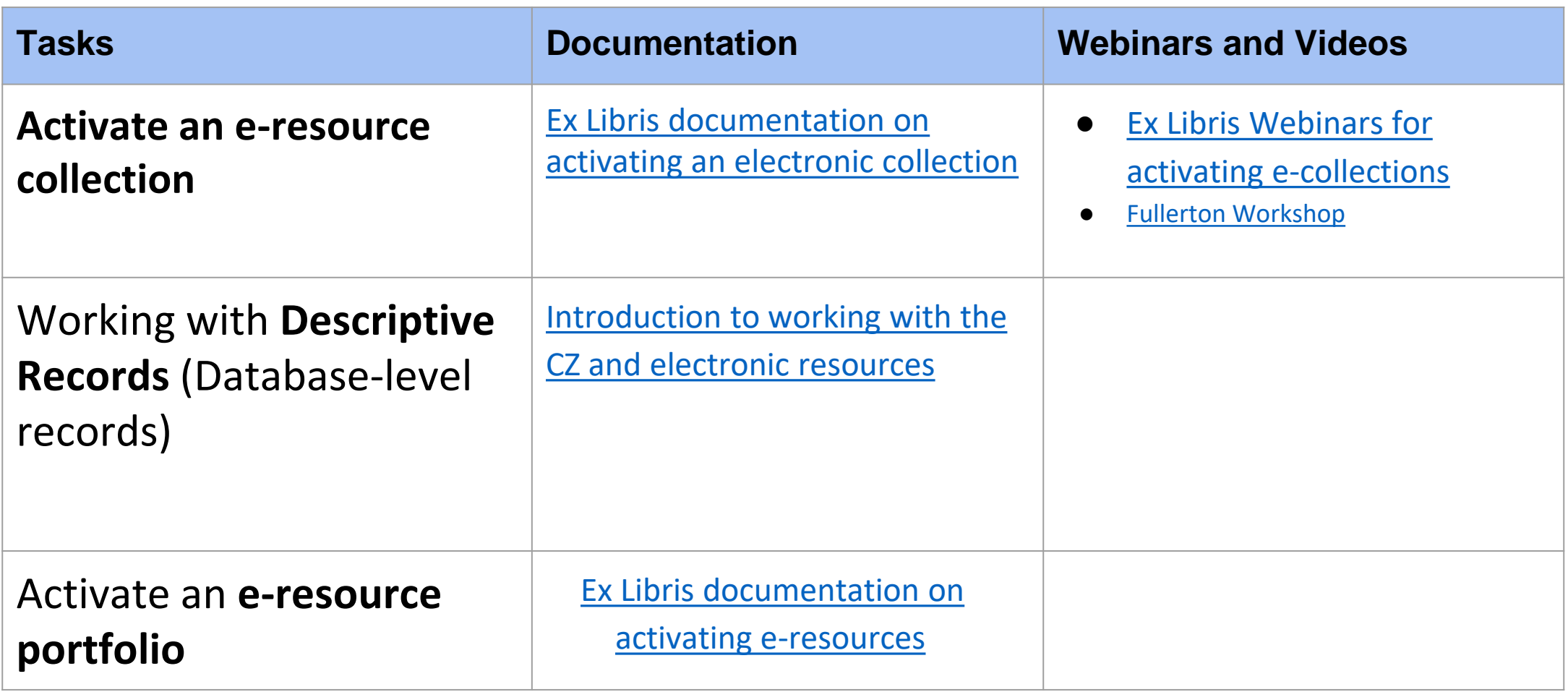

**Source**: <https://calstate.atlassian.net/wiki/spaces/ULMST/pages/77928614/How-to+check+list+for+ERM+tasks>

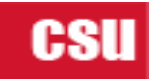

### **ERM Post Migration Checklist**

**This list is for items & settings for e-resources that should have migrated from SFX.**

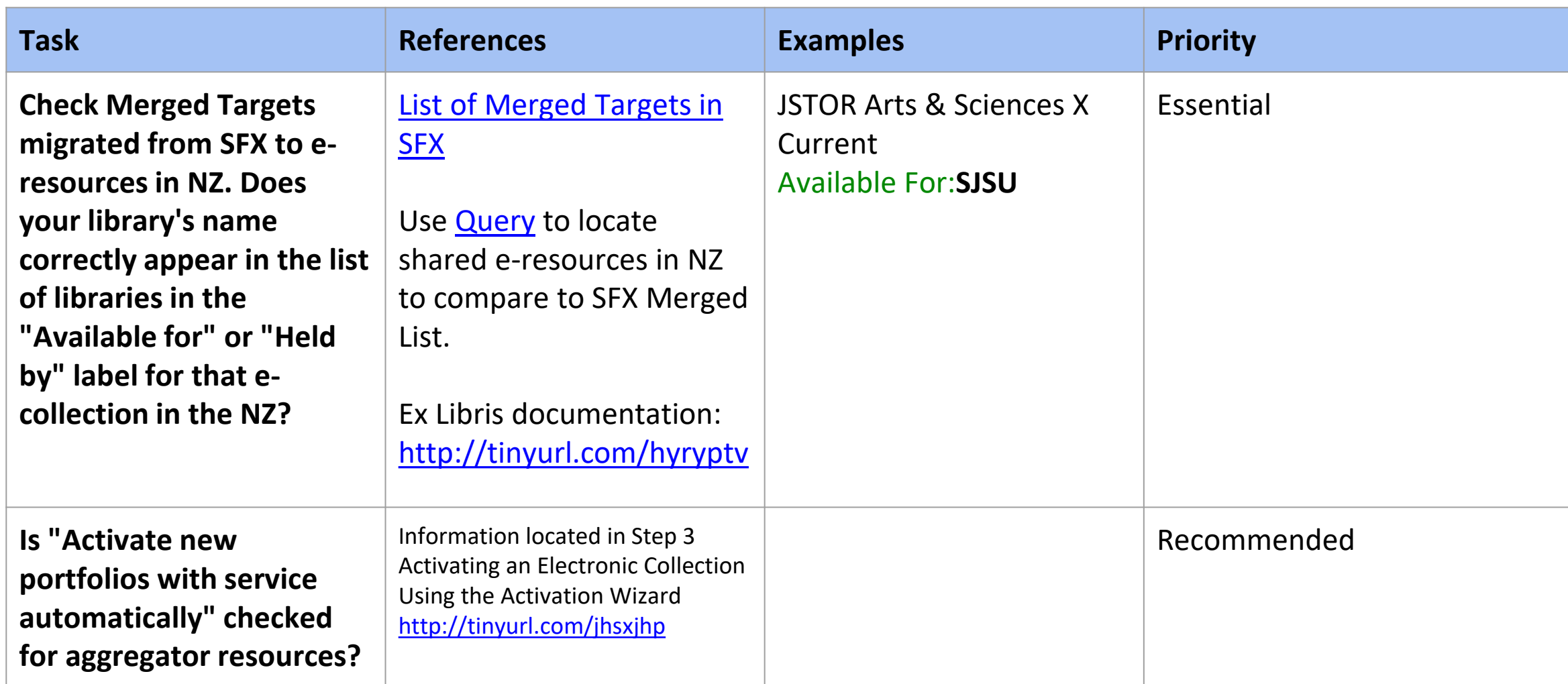

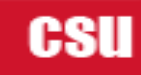

### **ERM Post-Migration Task List**

**This list is for items that are known to NOT migrate from SFX to Alma**

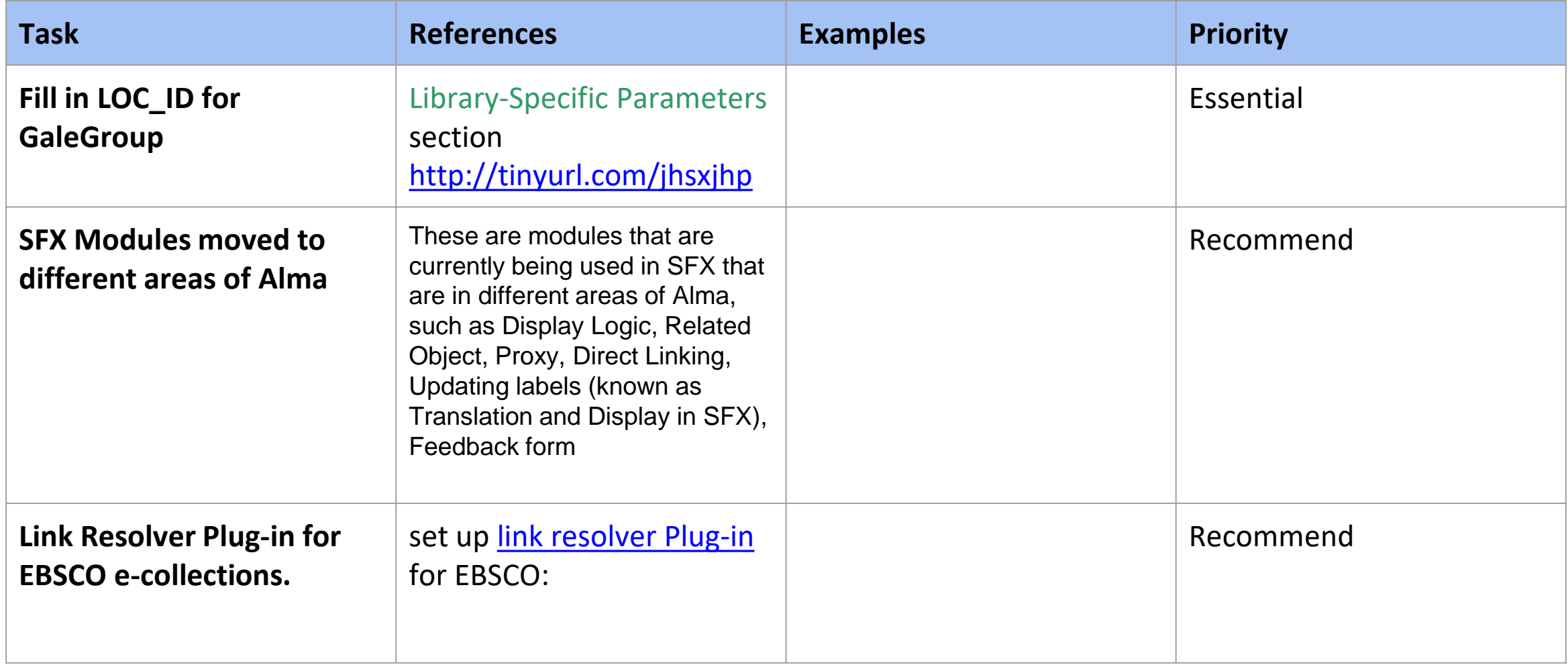

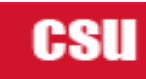

### **ERM Known Issues**

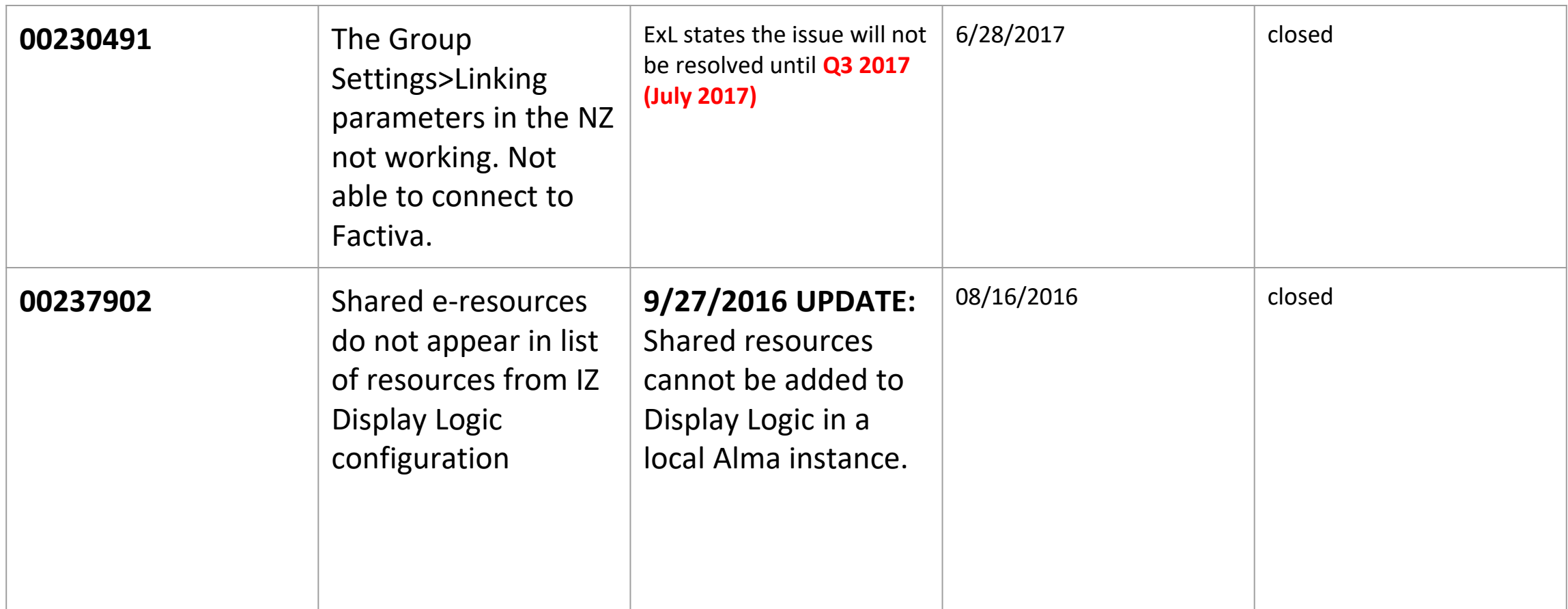

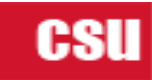

## **P2E List**

#### **Do Not Migrate:**

- ❖ Do not migrate Serials Solutions records (ejournals and ebooks)
- ❖ ebooks Do not migrate ebook records if also activated in your SFX instance or the Chancellor SFX instance.
- ❖ PDA/DDA collections (ebooks and streaming video) Do not migrate **purchased** PDA/DDA items if they are activated in your SFX instance. **Exception**: you may choose to migrate a record (as suppressed) if it has an order

#### **Migrate:**

- ❖ Migrate streaming video collections not available in the CZ or SFX. **Example**: Library has a Docuseek2 subscription consisting of 20 bib records. Migrate these records and create a local e-collection in Alma (optional).
- ❖ Migrate MARCIVE records (Documents without Shelves). MARCIVE records can be identified in the 040 field look for:  $\vert$  dGPO and/or  $\vert$  dMvI Note: Forthcoming webinar with Ex Libris.

**Source**: <https://calstate.atlassian.net/wiki/spaces/ULMST/pages/77929649/P2E+Recommendations+for+e-journals+and+e-books>

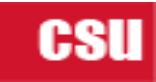

### **Search Queries**

**Queries to test data migration in IZ and NZ**

**Advanced Queries for Electronic Collections to generate a list of e-collections for ordering:**

**This query identifies all records identified as electronic collections in IZ** (aggregator packages, databases, and selective packages):

Electronic Collections where Electronic Collection (Electronic collection Name contains keywords "\*")

### **List of Opt-in's in NZ for a specific library**:

Electronic Collections where Electronic Collection (Internal Description (Electronic Collection) contains keywords "Opt-in" and **Collection available only for** equals "LIBRARY\_NAME"))

#### **List of Opt-in's and Interface name in NZ**:

Electronic Collections where Electronic Collection (Interface Name contains keywords "ebscohost" and Internal Description (Electronic Collection) contains keywords "Opt-in")

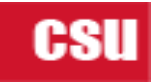

### **Merged List of Shared e-Collections in the NZ**

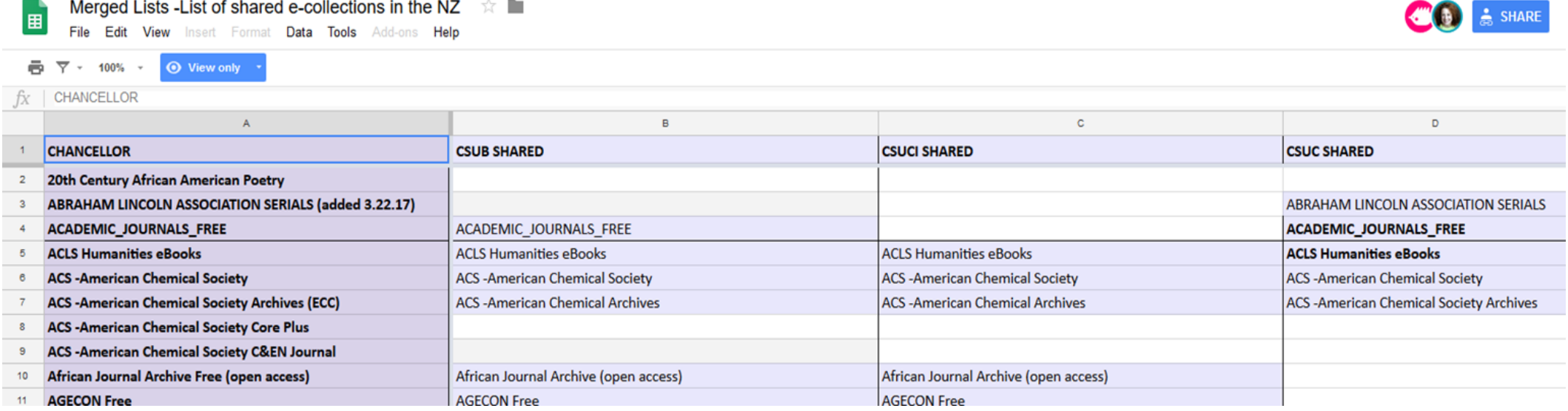

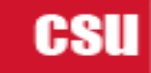

### **SFX Clean Up and Migration Prep Recommended Tasks for SFX before freeze:**

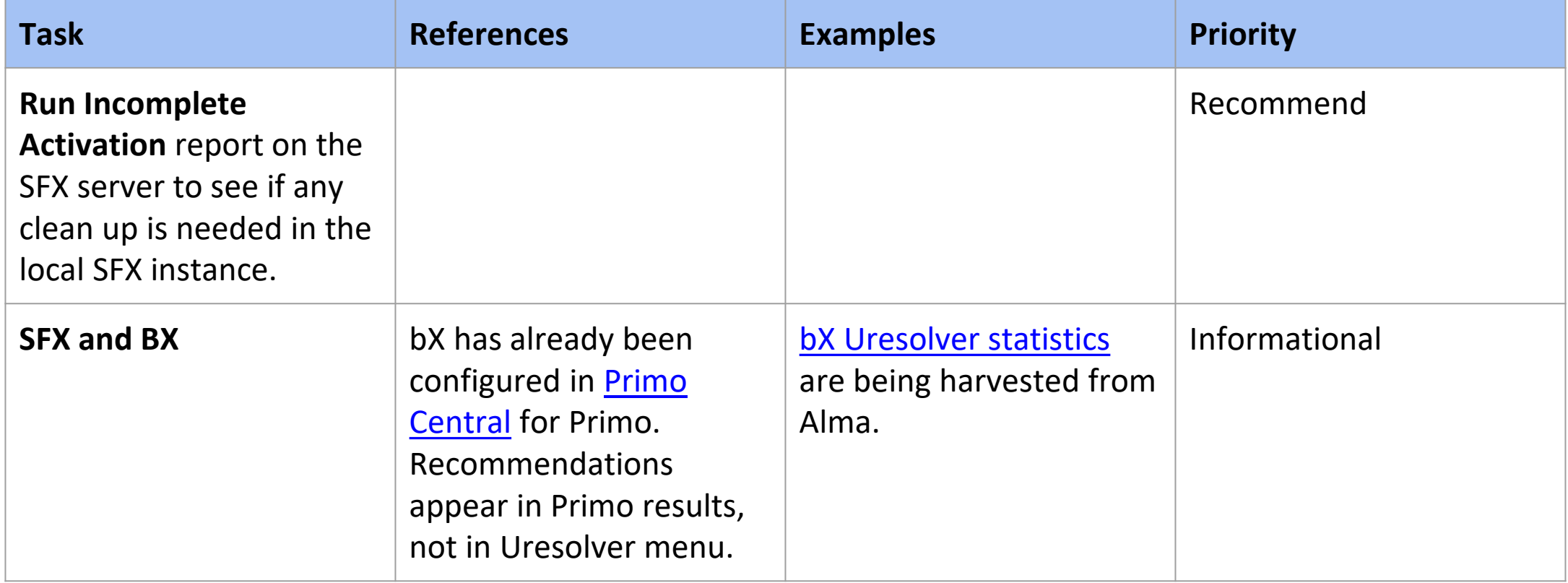

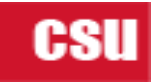

### **ERM Policies, Best Practices, & Procedures**

CSU Libraries should manage e-collections via CZ, if available, irrespective of fullness of records (i.e., quality of the metadata) in lieu of loading vendor records in NZ.

Tech Services: [Provider-Neutral Records & Use of Database-Level Records](https://calstate.atlassian.net/wiki/pages/viewpage.action?pageId=62423139) Recommends the use of Provider-Neutral records for electronic resources to eliminate proliferation of records describing essentially the same content.

The [Opt-in e-book collections](https://calstate.atlassian.net/wiki/display/ULMST/e-Book+Recommendations) will be managed in the NZ by the Electronic Resources NZ administrator.

**Figure**: <https://calstate.atlassian.net/wiki/spaces/ULMST/pages/57704510/ERM+Policies+Best+Practices+and+Procedures>

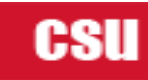

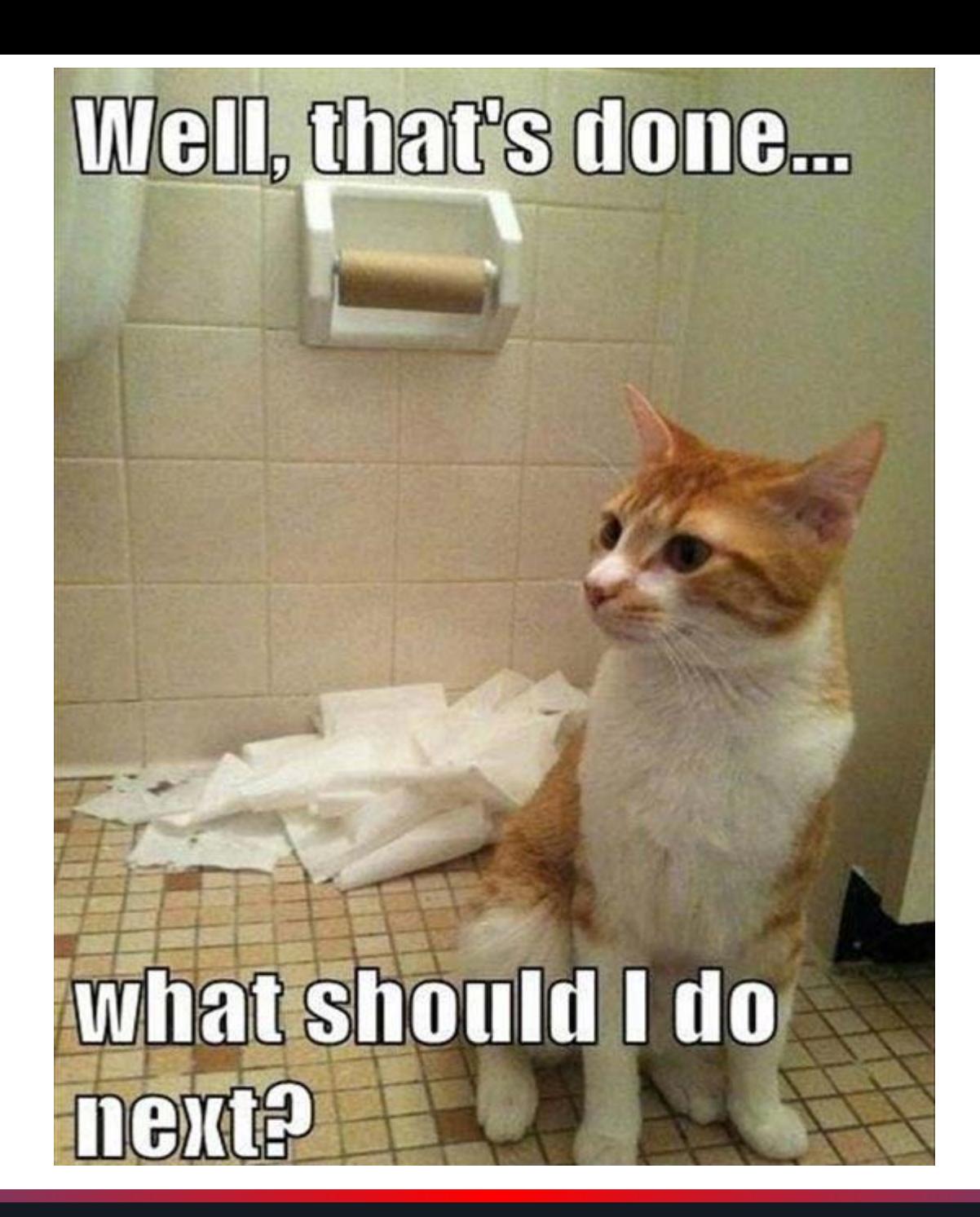

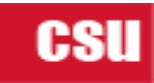

### **Things we could have done better!**

Our emphasis on data migration led us to neglect a few other things until the last minute…

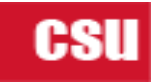

## **Proxy Set Up**

- Alma Configuration > General > Integration Profiles
- Check all IZ ecollections and make sure the Service has your default proxy set. Supposed to migrate from SFX, but wasn't always consistent.
- Also set in Primo BO for PCI links: Ongoing Config Wizards > Institution Wizard

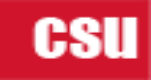

### **Link Resolver Switchovers**

- Yes, you must change your address with all of your vendors, and no, you can't do it in advance!
- Solution: Our Chancellor's Office gave each campus a redirect URL. This way, we could give vendors the redirect in advance. Then on go-live, the C.O. forwarded the redirect to the new address.

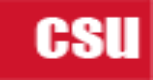

### **General Electronic Services**

### SFX was plug & play, Alma is more DIY.

# Use case: "**Report a Problem**" forms

- <https://www.orbiscascade.org/blog/9/?bid=119> or
- [https://developers.exlibrisgroup.com/blog/UResolver-reporting](https://developers.exlibrisgroup.com/blog/UResolver-reporting-form)form (Ian Chan, CSU San Marcos)

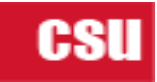

### **General Electronic Services, cont.**

Use case: **ILLiad** (send openURL data to ILLiad forms)

- Theoretically, you could have a single ILLiad GES, but it's better to have at least one for articles and one for books.
- Our situation was complicated by consortium Resource Sharing arrangements; had to make sure only one option or the other appeared.

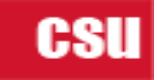

### **General Electronic Services, cont.**

More use cases…

- Google Scholar Search
- ERIC Documents Search
- ProQuest Dissertations Search

For details, see [our wiki page on General Electronic Services.](https://calstate.atlassian.net/wiki/spaces/UAE/pages/422674565/General+Electronic+Services)

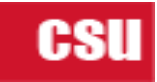

## **Publishing E-holdings to Google Scholar**

- If you had an existing SFX job, you must set up the job in Alma, then tell Google Scholar to use it.
- Takes some time for the results to appear. Give the new service a slightly different name than your old one, so you can tell when it's live!
- We had IZ vs. NZ issues that required ExLibris intervention.

**Source:**

[https://knowledge.exlibrisgroup.com/Alma/Product\\_Documentation/010Alma\\_Online\\_Help\\_\(English\)/090Integrations\\_with\\_External\\_Systems/030Resource\\_Management/150Pu](https://knowledge.exlibrisgroup.com/Alma/Product_Documentation/010Alma_Online_Help_(English)/090Integrations_with_External_Systems/030Resource_Management/150Publishing_Electronic_Holdings_to_Google_Scholar) blishing Electronic Holdings to Google Scholar

### **Usage Statistics & Vendors**

Migrating data from USTAT was handled by ExLibris but took multiple tries.

• In Alma, **Vendors** are the hook on which you hang usage statistics. For example, SUSHI harvesting settings are under Vendor. The **Interfaces** associated with Vendors also come into play for Display Logic Rules!

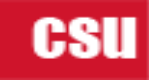

### **Lessons Learned**

- $\triangleright$  Dedicate a task force to ERM pre and post migration.
- ➢ Governance needs continue post migration! We are now an ACQ/ERM task force.
- $\triangleright$  Review what's already out there from Orbis Cascade, CSU, others
- $\triangleright$  ExLibris documentation for NZ and ERM migration is underdeveloped.
- $\triangleright$  Coordinate with other areas. Understand the relationship and functionality among ACQ, Fulfillment, Systems, ERM, Analytics and Primo and the impact of a decision on others in a shared environment.
- $\triangleright$  Be prepared to become knowledgeable in other areas Primo or cataloging.
- $\triangleright$  Have a space (wiki) to keep policies, procedures, and other documents for current & future staff.

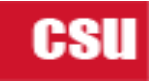

### **Questions?**

### **Thank you**

**Jessica Hartwigsen,** Library Systems Specialist, CSU Chancellor's Office**,** [jhartwigsen@calstate.edu](mailto:jhartwigsen@calstate.edu) **Christine Holmes,** Electronic Resources Coordinator, San Jose State University**,** [Christine.Holmes@sjsu.edu](mailto:Christine.Holmes@sjsu.edu) **Stacy Magedanz,** Coordinator, Electronic Resources & Serials, CSU San Bernardino, [magedanz@csusb.edu](mailto:magedanz@csusb.edu)

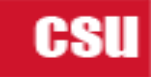